# **Einfach – mit System**  Die flexible und effiziente Lösung für die Versandvorbereitung

# **Prüfung und Vorsortierung von Adressen für Zeitungen und Zeitschriften**

Mit der raschen Entwicklung im IT-Bereich steigen auch die Anforderungen an die Adressaufbereitung. Sie müssen sich deshalb zu 100 Prozent auf zuverlässige Adress-Services verlassen können! Bei unserer webbasierten Applikation zur Prüfung und Vorsortierung von Adressen für Ihren Zeitungsversand stehen die Benutzerfreundlichkeit und Einfachheit im Vordergrund.

# **Kurze Beschreibung der Applikation**

- Einfaches Login über [www.post.ch](https://www.post.ch)
- Optionale Prüfung der Adressen auf Zustellbarkeit
- Kostenlose Vorsortierung der Adressen nach Zustellbezirken und Zustellorten in Gangfolge
- Aufgabedokumente zum Ausdrucken
- Optionale Aktualisierung von Adressen mit Umzugsdaten (kostenpflichtig)
- Verknüpfung mit dem Onlinedienst «Aufgabeverzeichnis Zeitungen»

### **Ihr Nutzen**

- Einfache und rasche Aufbereitung der Adressen für den Versand von Zeitungen
- Einsparungsmöglichkeit dank Adressoptimierung (z. B. nicht zustellbare Adressen werden nicht beliefert)
- Erhöhung der Adressqualität
- Keine Investitionen in eigene Software
- Kostenlose Verwendung der Anwendung
- Anfallende Kosten für Adressprüfung bzw. -aktualisierung werden vor Auftragserteilung aufgeführt

# **Kurzanleitung**

Sie befinden sich in Ihrem Kundencenter. Hier sehen Sie alle Ihre favorisierten Onlinedienste, Seiten und Dokumente in der Übersicht und können diese anpassen. Zudem können Sie hier Ihr persönliches Profil bearbeiten.

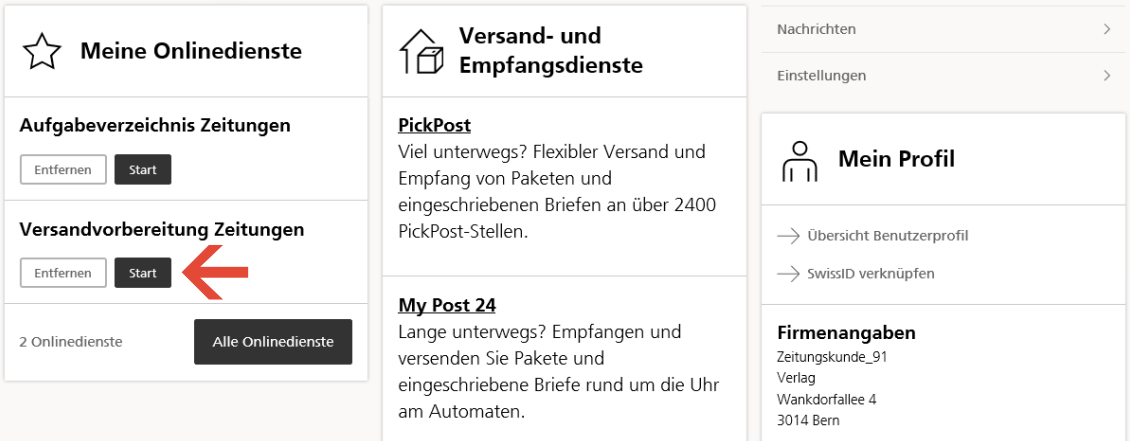

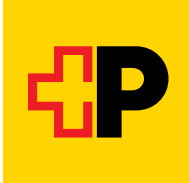

#### **Versandvorbereitung Zeitungen starten**

Starten Sie den Onlinedienst. Auf der folgenden Seite sehen Sie alle Ihre bisherigen Aufträge. Die Liste lässt sich nach verschiedenen Kriterien filtern. Um einen Auftrag zu erstellen, wählen Sie «Neuer Auftrag» oder «Auftrag aus Vorlage». Sie können die Anwendung auch direkt aus dem Onlinedienst «Aufgabeverzeichnis Zeitungen» starten.

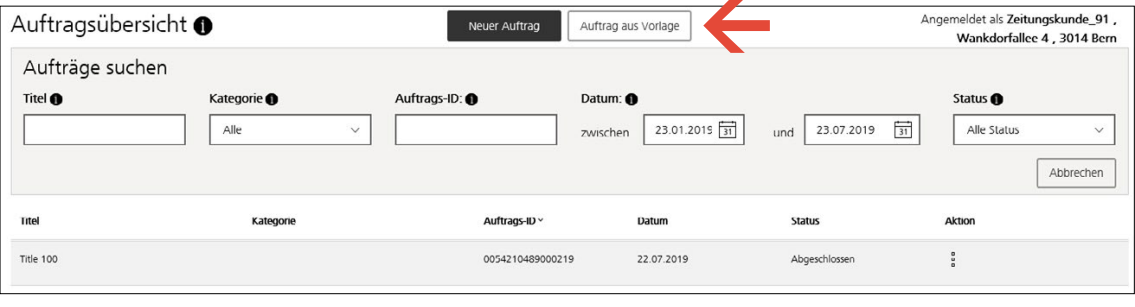

#### **Adressen hochladen**

Nachdem Sie Ihre gewünschte Rechnungsreferenznummer ausgewählt und den Zeitungstitel erfasst haben, laden Sie Ihre Adressdatei im CSV- oder XSLX-Format hoch. Die Anforderungen an die Adressdatei sind weiter unten beschrieben.

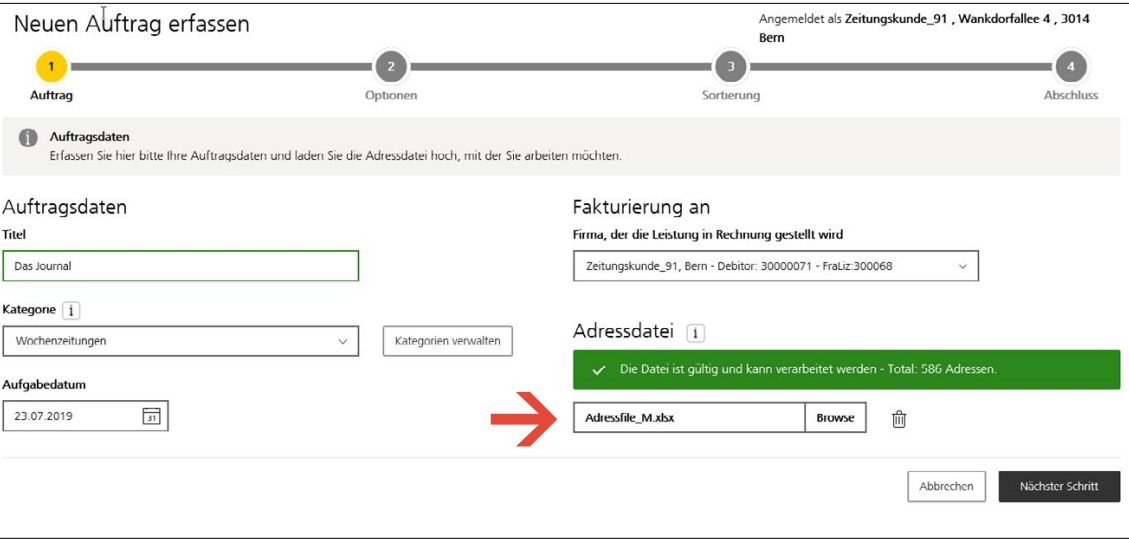

Wählen Sie im nächsten Schritt optional eine Validierung Ihrer Adressen. Die Zustellbarkeitsprüfung inklusive postalischer Korrekturen ist gratis, eine Ergänzung der Adressen mit aktuellen Umzugsinformationen ist kostenpflichtig. Sie können in diesem Fall im letzten Schritt zuerst eine Offerte verlangen. Falls gewünscht, lassen Sie die Adressen mit dem offiziellen Hauskey der Post ergänzen.

Wenn Sie eine Zustellbarkeitsprüfung oder eine vollständige Prüfung vornehmen lassen, können Sie auswählen, ob die unzustellbaren Adressen direkt aus der Adressdatei entfernt werden sollen. Sie erhalten in diesem Fall die unsortierten, nicht zustellbaren Adressen in einer separaten Datei unter den Ausgabedokumenten.

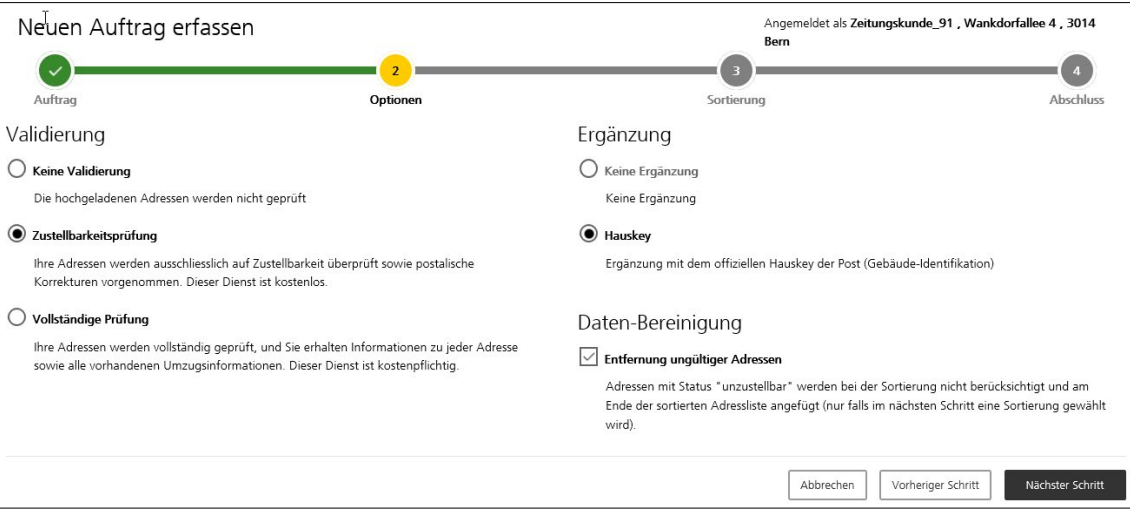

#### **Sortierparameter definieren**

Wählen Sie im nächsten Schritt «Sortiereinstellungen vornehmen», um Ihre Adressen nach Gangfolge der Post aufzubereiten. Geben Sie nun die verschiedenen Parameter für Ihren Versand ein. Unter «Konfiguration» können Sie eine bereits erfasste und gespeicherte Konfiguration übernehmen.

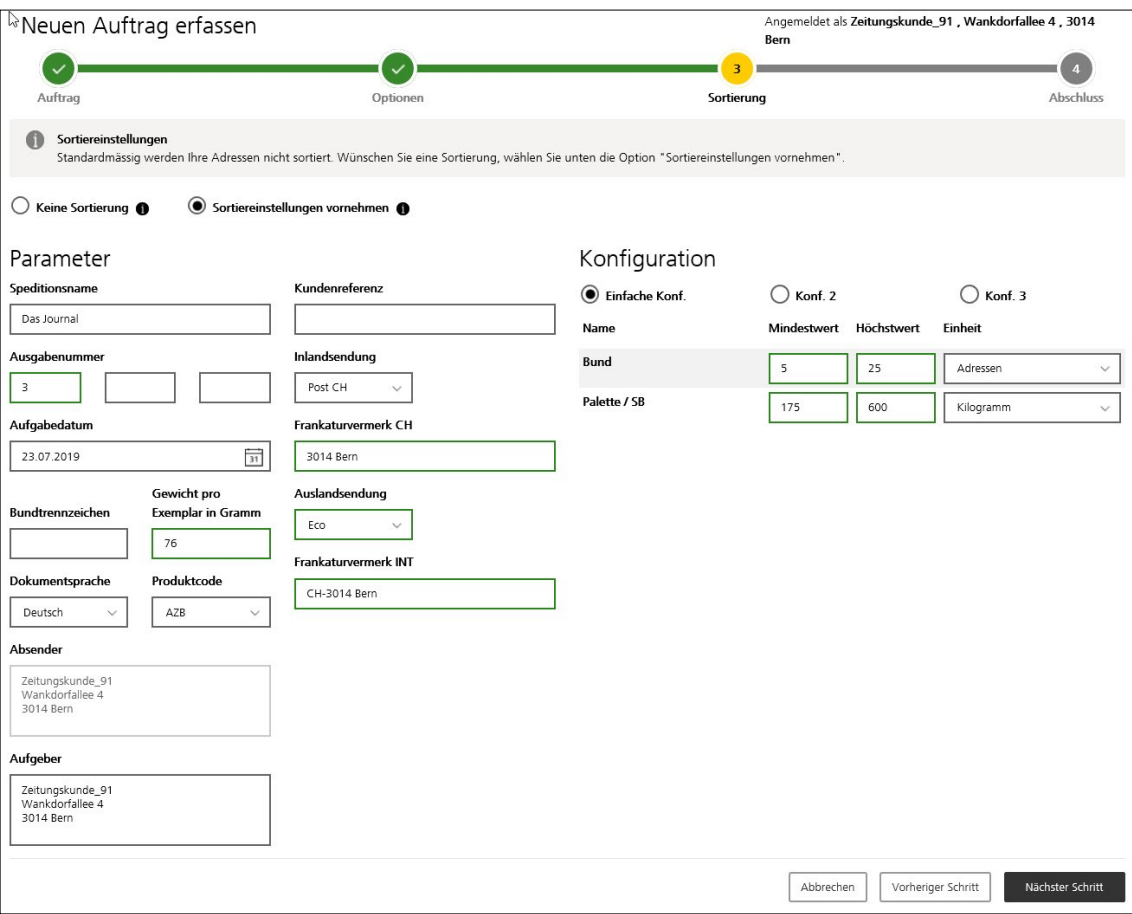

#### **Konfiguration erfassen oder anpassen**

Falls noch keine Konfiguration vorhanden ist oder Sie eine bestehende anpassen müssen, können Sie unter einem der Reiter die Konfiguration für die Bunde erfassen. Es können bis zu drei verschiedene Konfigurationen erfasst werden.

#### **Übernahme der Daten für das Aufgabeverzeichnis Zeitungen**

Sofern Sie für den Onlinedienst «Aufgabeverzeichnis Zeitungen» angemeldet sind, können Sie die Versanddaten aus der Sortierung an diesen übergeben. Dazu wählen Sie die entsprechende Checkbox in der Auftragszusammenfassung. Alle für den Versand notwendigen Dokumente werden Ihnen dann im Onlinedienst «Aufgabeverzeichnis Zeitungen» zur Verfügung gestellt. Ausserdem können Sie sich eine Auftragsbestätigung per E-Mail zusenden lassen. Auf die Auftragsbestätigung können Sie jederzeit auch in der Übersicht des Onlinediensts zugreifen.

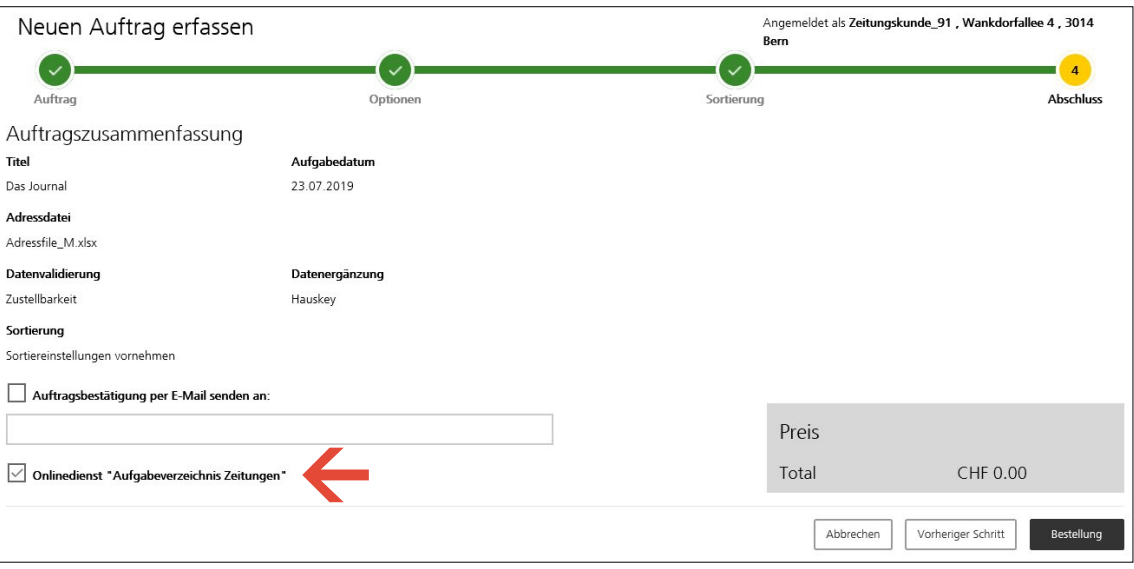

Wenn Sie eine vollständige Prüfung gewählt haben und die Preisberechnung aufgrund der Anzahl Adressen noch nicht abgeschlossen ist, haben Sie in der Auftragszusammenfassung die Möglichkeit, eine Offerte zu verlangen. Sobald die Preisberechnung abgeschlossen ist, erhalten Sie eine E-Mail zur Information, und Sie können entscheiden, ob Sie die Offerte annehmen wollen oder nicht.

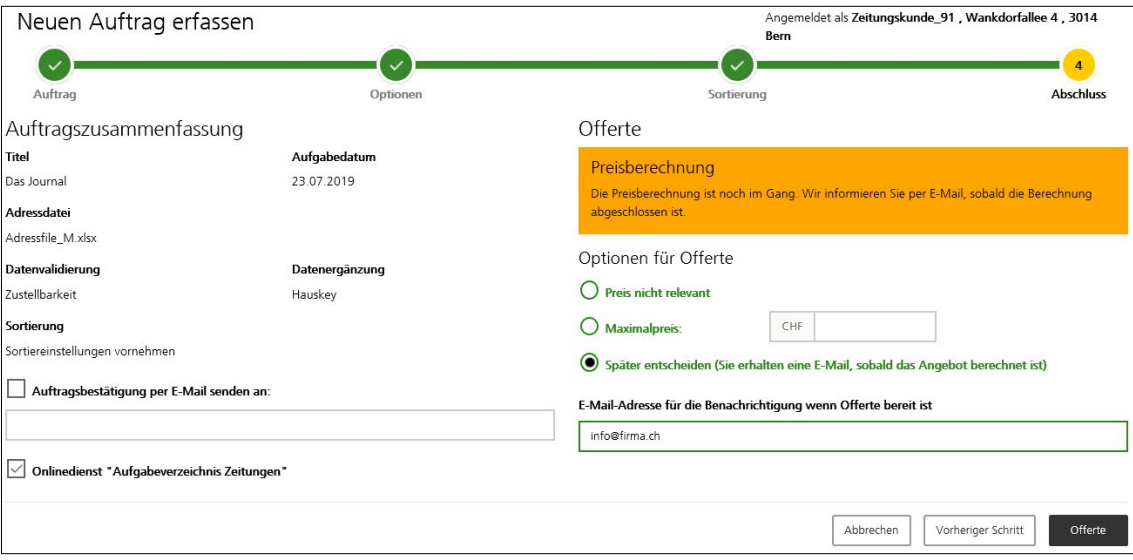

# **Download**

Nach dem Klick auf «Bestellung» (oder der Annahme der Offerte) gelangen Sie zur Download-Seite für die Aufgabedokumente. Laden Sie die für den Versand vorsortierten Adressen sowie die weiteren Dokumente herunter. Sie können ausserdem den soeben erfassten Auftrag als Vorlage für künftige Aufträge speichern.

Sofern Sie die Daten an den Onlinedienst «Aufgabeverzeichnis Zeitungen» übergeben haben, werden Ihnen die Dokumente dort zur Verfügung gestellt. Bitte beachten Sie den Hinweis betreffend Verfügbarkeit der Dokumente.

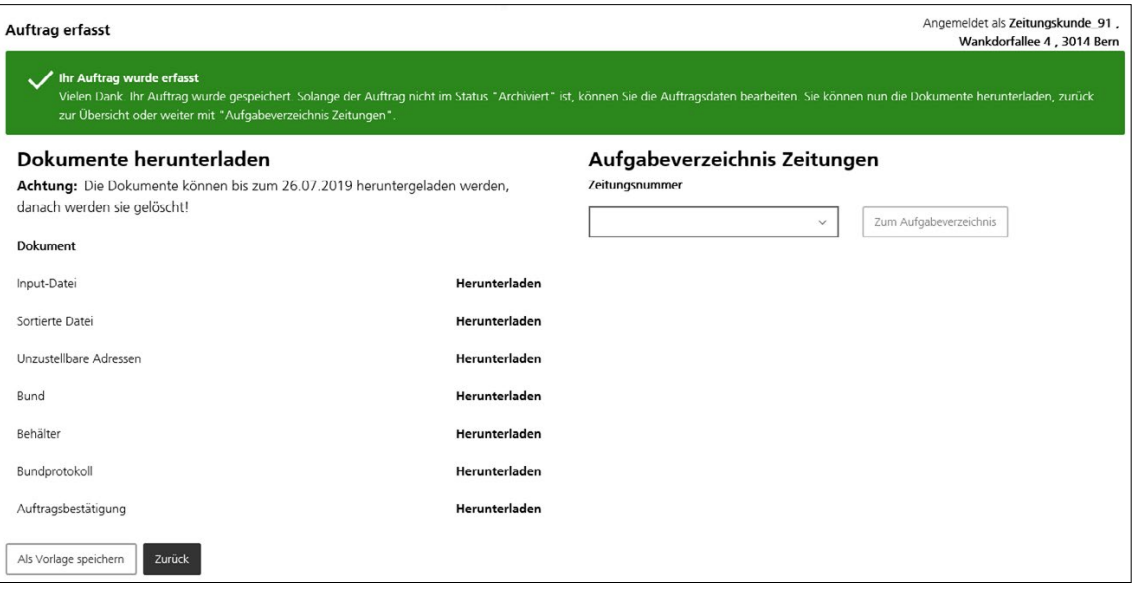

# **Überprüfte Adressen**

Sofern Sie eine Option zur Adressprüfung gewählt haben, wird im Dokument «Sortierte Datei» in der Spalte «Status-Code» je Adresse ein Code aufgeführt, welcher folgende Werte aufweisen kann:

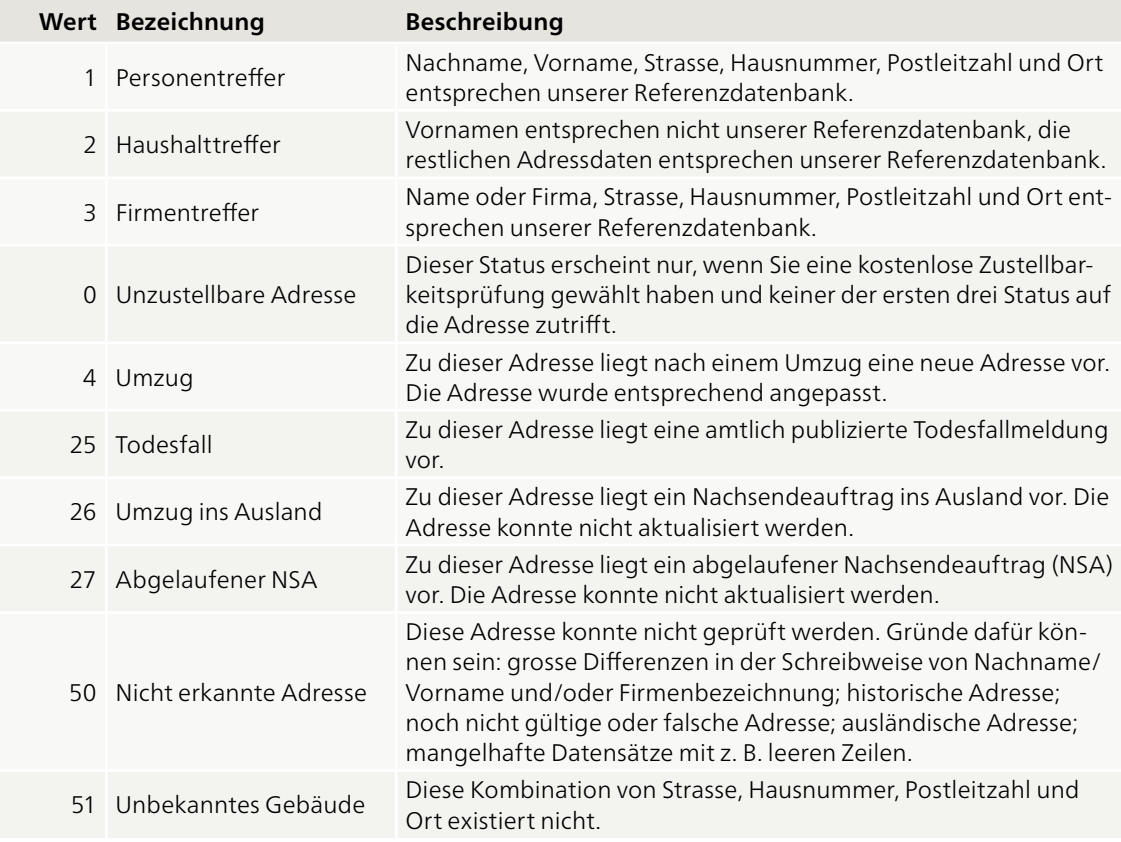

## **Anforderungen an die Adressdatei**

Die Adressdatei muss im Excel-Format (XLSX) oder als trennzeichengetrennte Textdatei (CSV) mit folgenden Spalten vorliegen. Pflichtspalten sind mit einem Stern markiert:

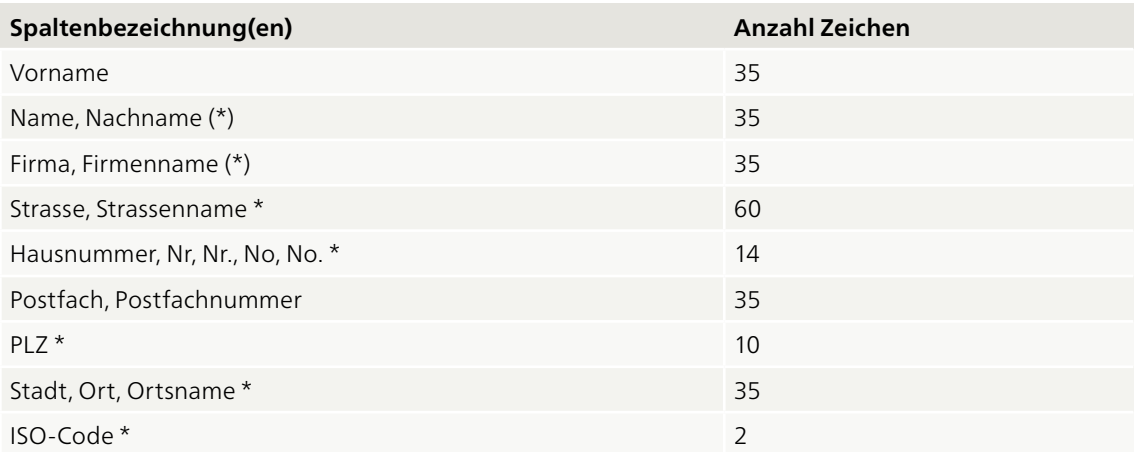

Die Felder «Strasse» und «Hausnummer» können in Ausnahmefällen leer sein, aber ohne diese Angaben kann die Adresse nicht überprüft und keine Sortierung der Adresse vorgenommen werden. Strasse und Hausnummer müssen zwingend in getrennten Spalten geführt werden, da sonst ebenfalls keine Sortierung in Gangfolge vorgenommen werden kann. Bei den Namensfeldern muss entweder das Feld «Name» oder das Feld «Firma» vorhanden und mit Inhalt versehen sein.

**Ihre Kundenberaterin, Ihr Kunden berater oder Ihr Kompetenzcenter Zeitungen stehen für ergänzende Auskünfte gerne zur Verfügung.**

**Post CH AG Logistik-Services Kompetenzcenter Printmedien Wankdorfallee 4 3030 Bern**

**Telefon 058 338 36 99 (Mo–Fr, 8–17 Uhr) E-Mail [printmedien.ost@post.ch](mailto:printmedien.ost@post.ch) [www.post.ch](https://www.post.ch)**

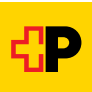